## Руководство пользователя

Ä

Для работы с электронным учебным пособием «Лабораторный практикум по дисциплине «Информационные технологии в образовании» необходимо:

1. Открыть предварительно распакованную папку «лаб-практикум-ИТ-иняз».

 $\overline{2}$ . В открывшейся папке открыть папку с нужной работой (например, для выполнения лабораторной работы №1 - открыть папку  $\langle \sqrt{3} \times \sqrt{3} \times \$ 

Открыть файл с номером работы (например, «лаб-раб-1»). Это 3. всегда документ, созданный в программе Microsoft Office Word. Далее действовать согласно инструкции, имеющейся в тексте работы.

Примечание 1. В текстах работ, как правило, содержатся гиперссылки на другие документы (Word, Publisher и т.п.) и мультимедийные материалы. Они представляют собой специально оформленный текст (подчеркнутый шрифт синего цвета). Чтобы перейти по гиперссылке на нужный материал, необходимо выполнить одно из двух действий:

- 1) Навести курсор на выделенный текст и, удерживая нажатой клавишу Ctrl, щелкнуть по выделенному тексту левой клавишей мыши. Обратите внимание: при нажатии клавишы Ctrl, курсор приобретает вид кисти руки с вытянутым указательным пальцем.
- 2) Навести курсор на выделенный текст и щелкнуть правой клавишей мыши. В появившемся контекстном (выпадающем) меню выбрать Открыть гиперссылку.

Примечание 2. Иногда при обращении к гиперссылке появляется диалоговое окно (обычно это бывает при открытии видеоматериалов):

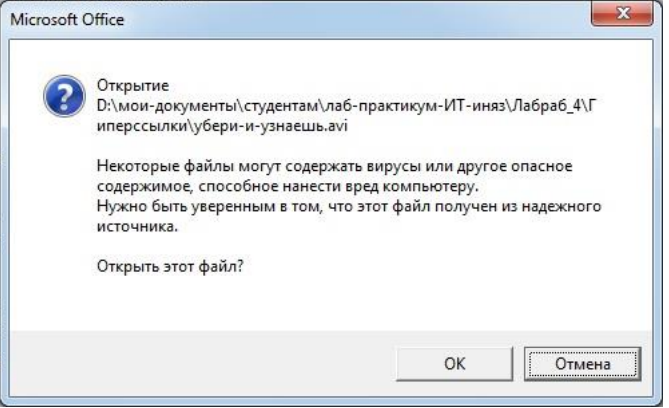

Несмотря на предупреждение, наше электронное пособие не содержит вирусы или другое опасное содержимое, и Вы смело можете нажимать ОК.

> and a series of the series of the series of Ä